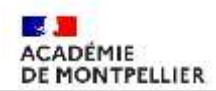

## **Déclarer ses frais de mission et de déplacement sur IMAG'IN**

### **Pour accéder à votre profil IMAG'IN, il faut vous connecter à ACCOLAD (Intranet académique) :**

Voici le lien : <https://accolad.ac-montpellier.fr/user/login?destination=/home>

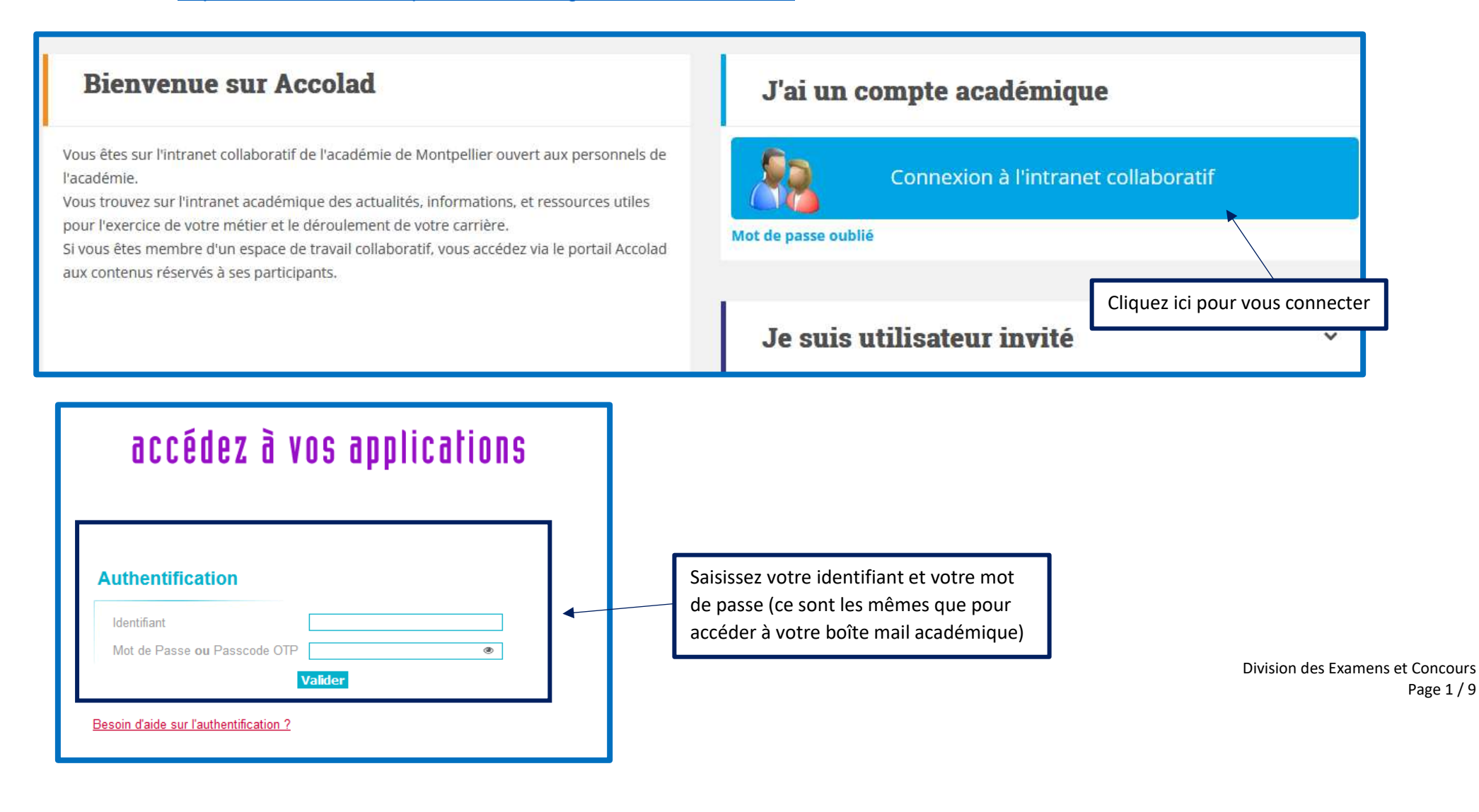

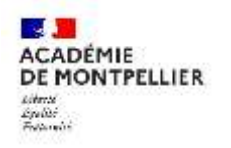

**Vous arrivez sur ACCOLAD :** 

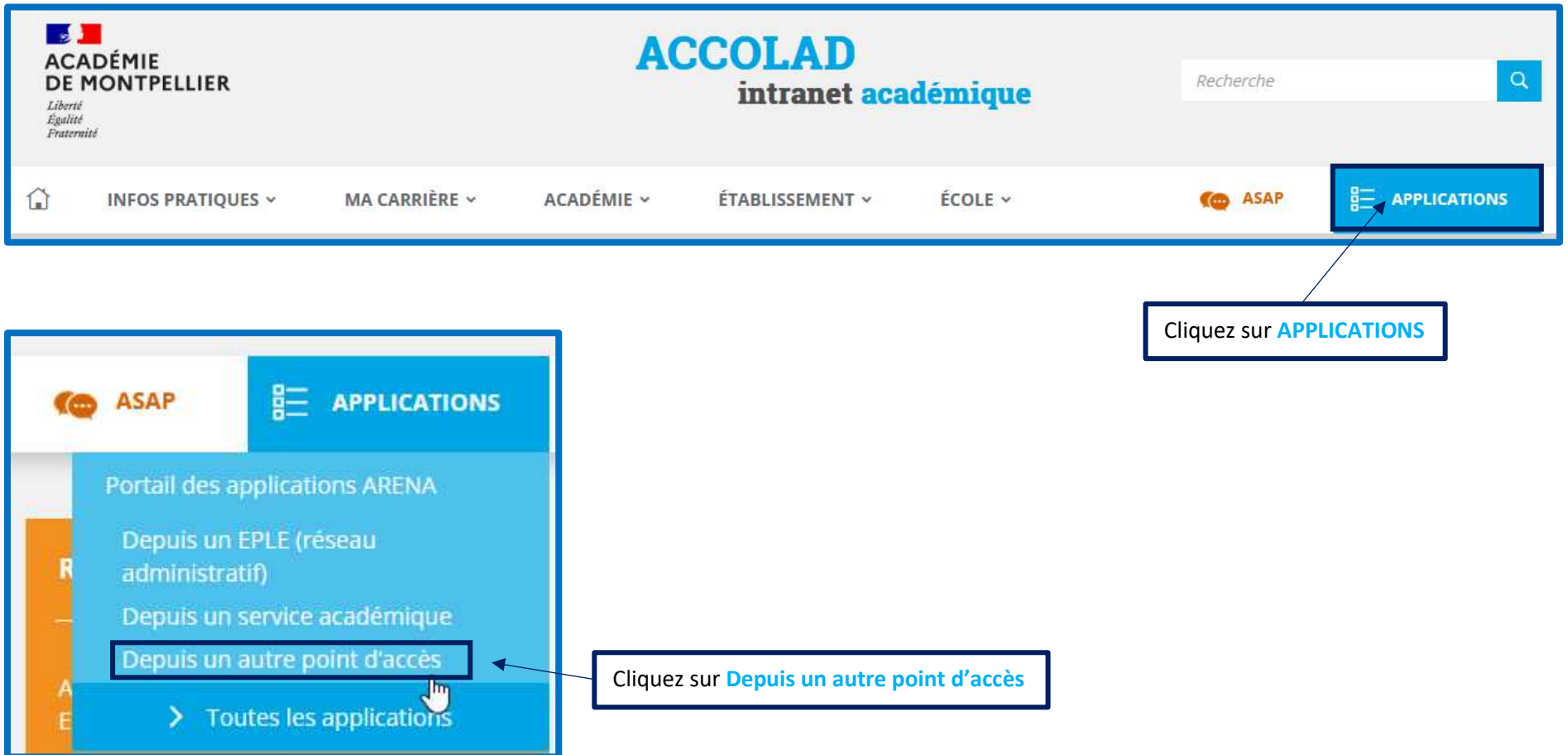

Division des Examens et Concours Page 2 / 9

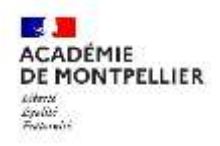

#### **Vous arrivez sur votre portail ARENA :**

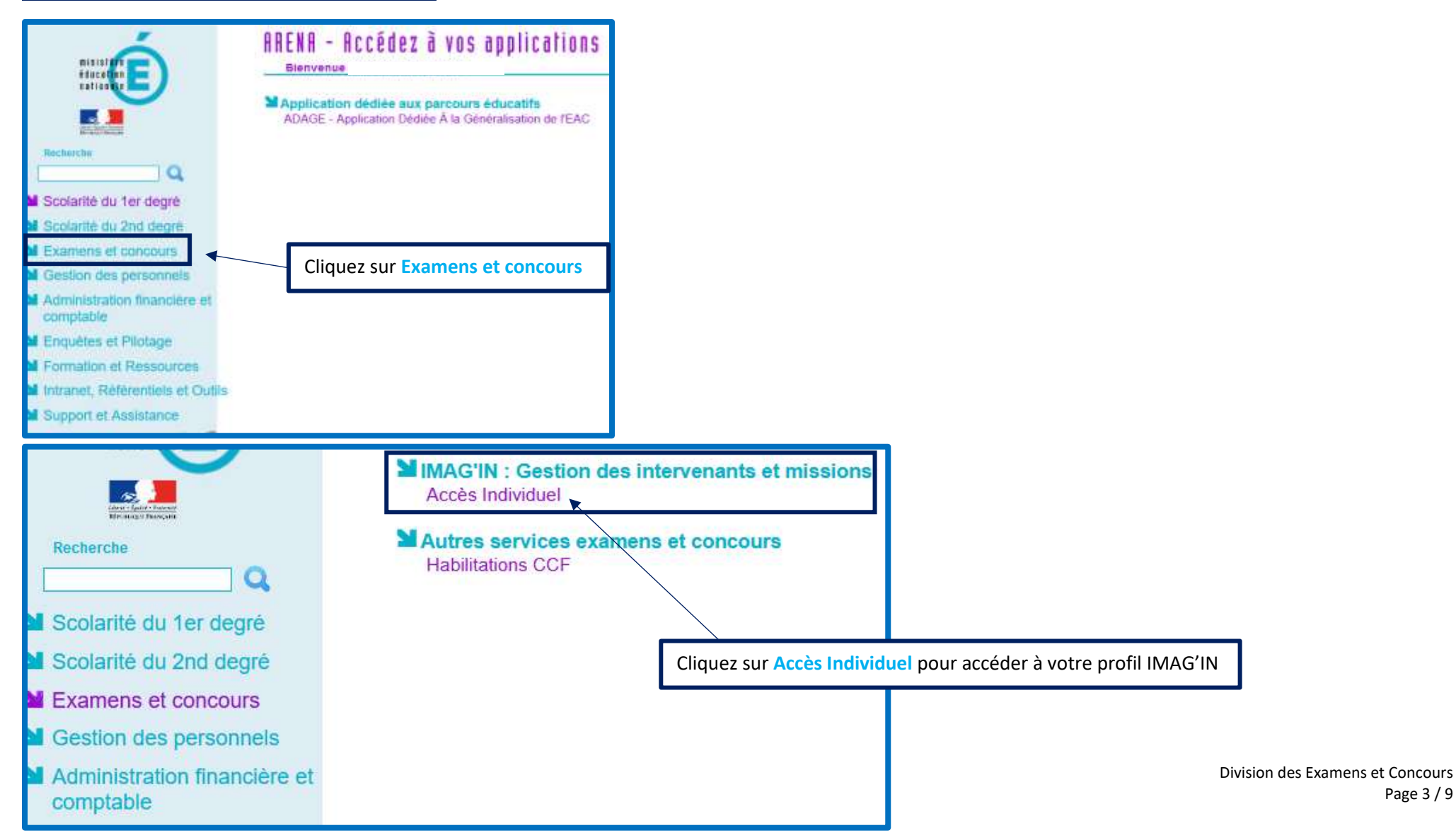

Page 3 / 9

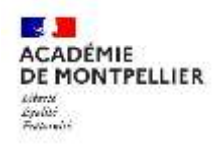

### **Vous arrivez sur votre profil IMAG'IN:**

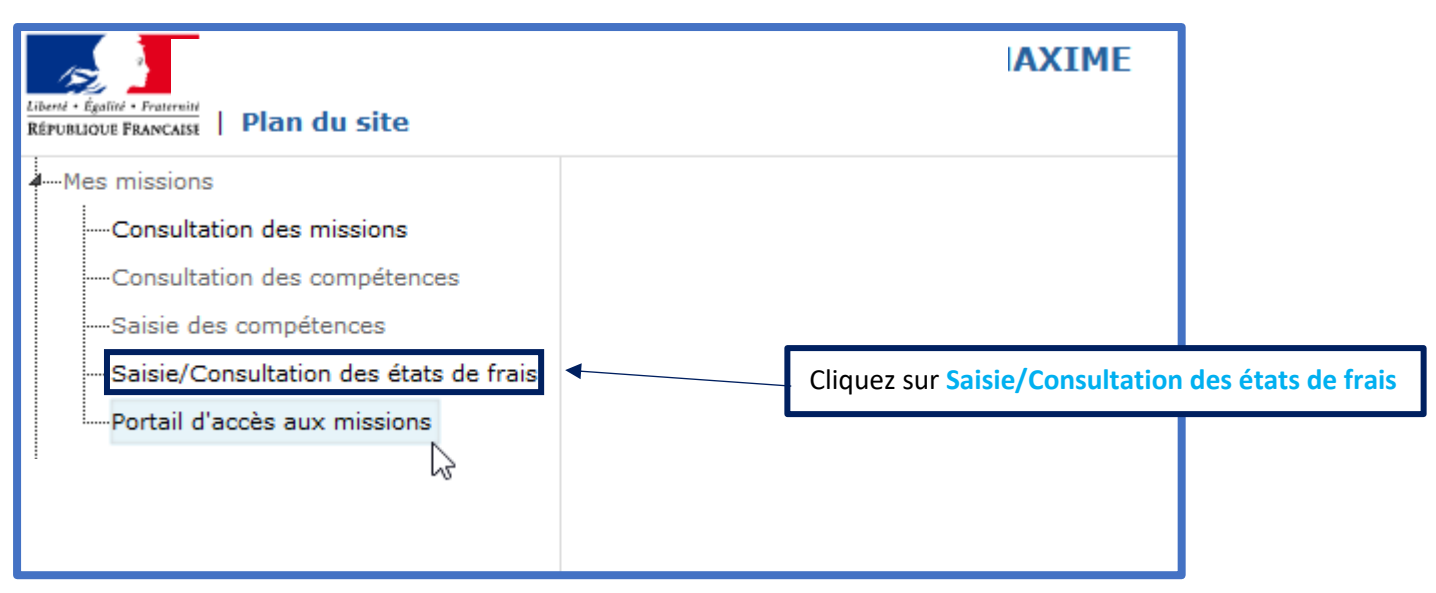

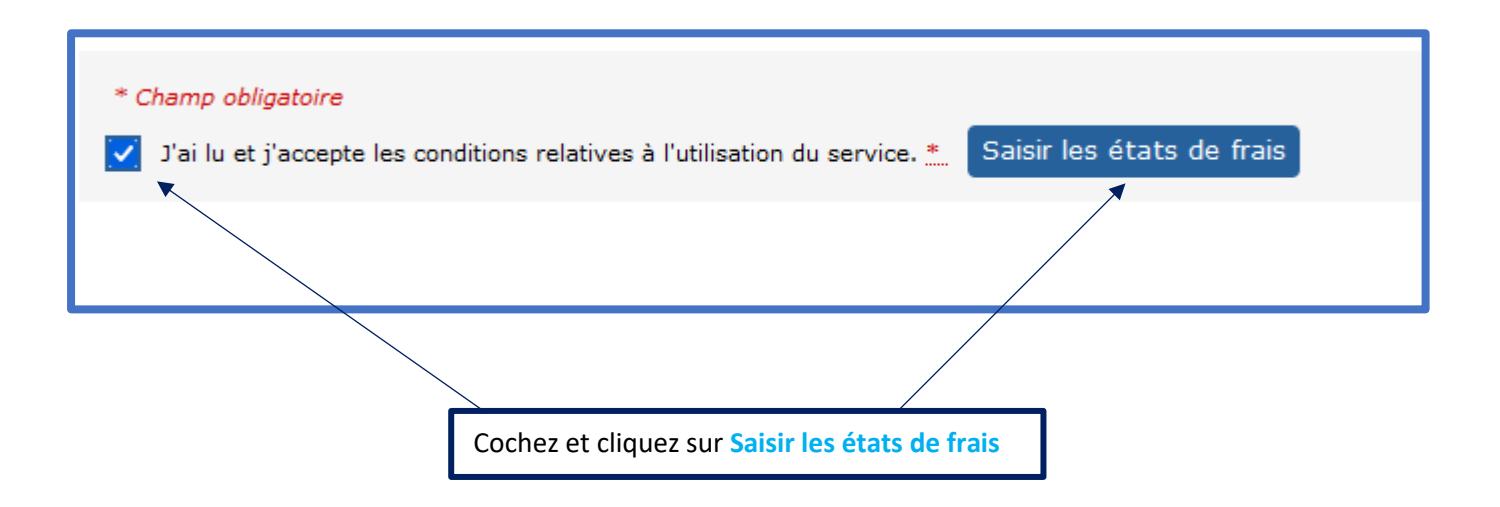

Division des Examens et Concours Page 4 / 9

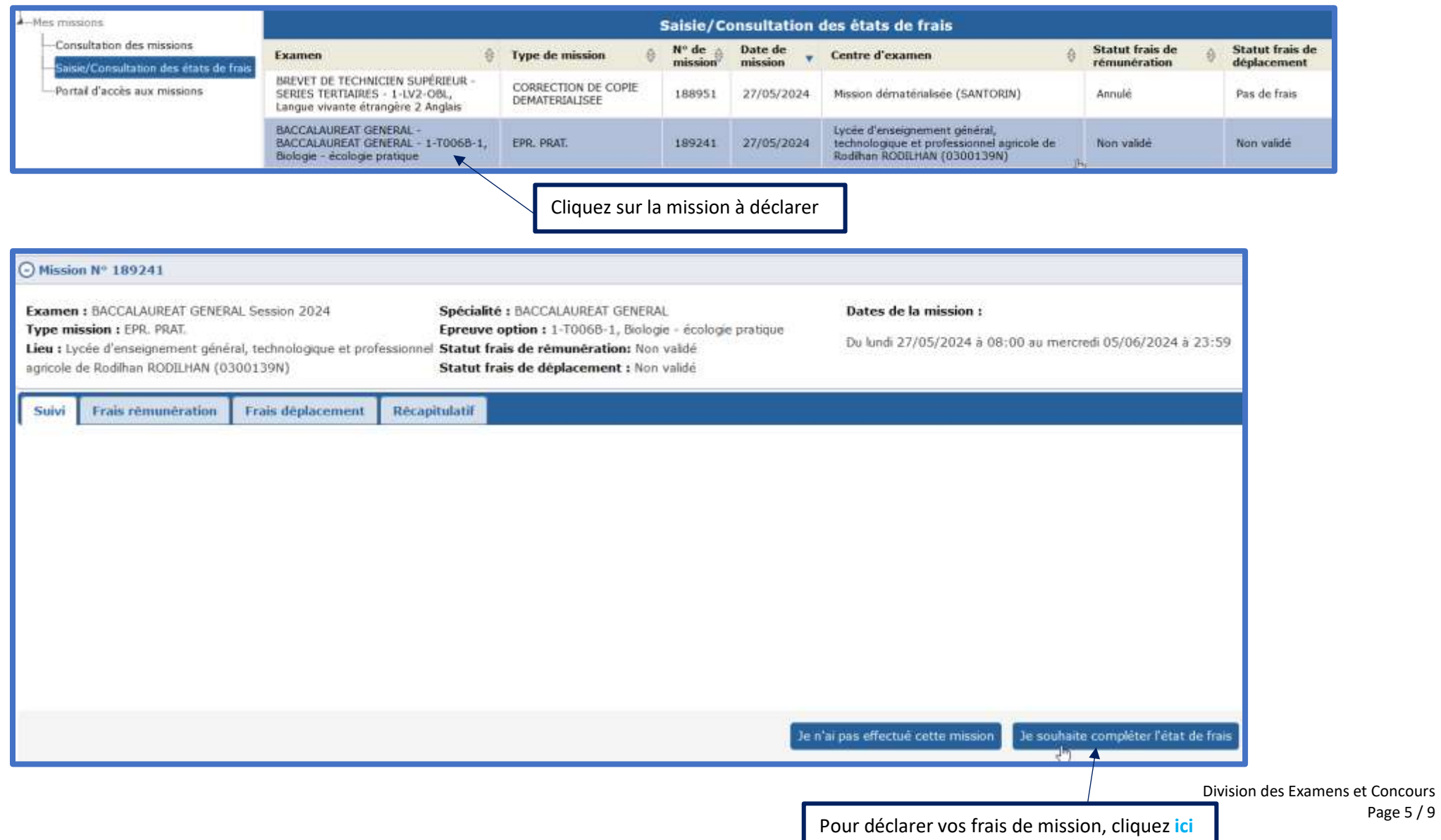

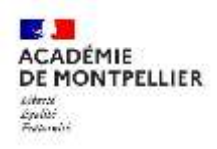

#### Commencez par compléter vos frais de rémunération :

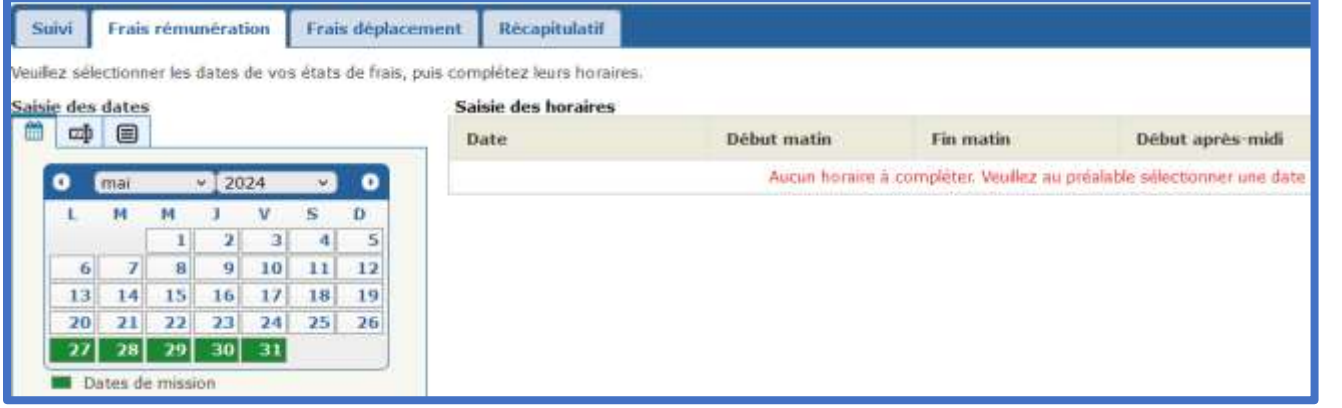

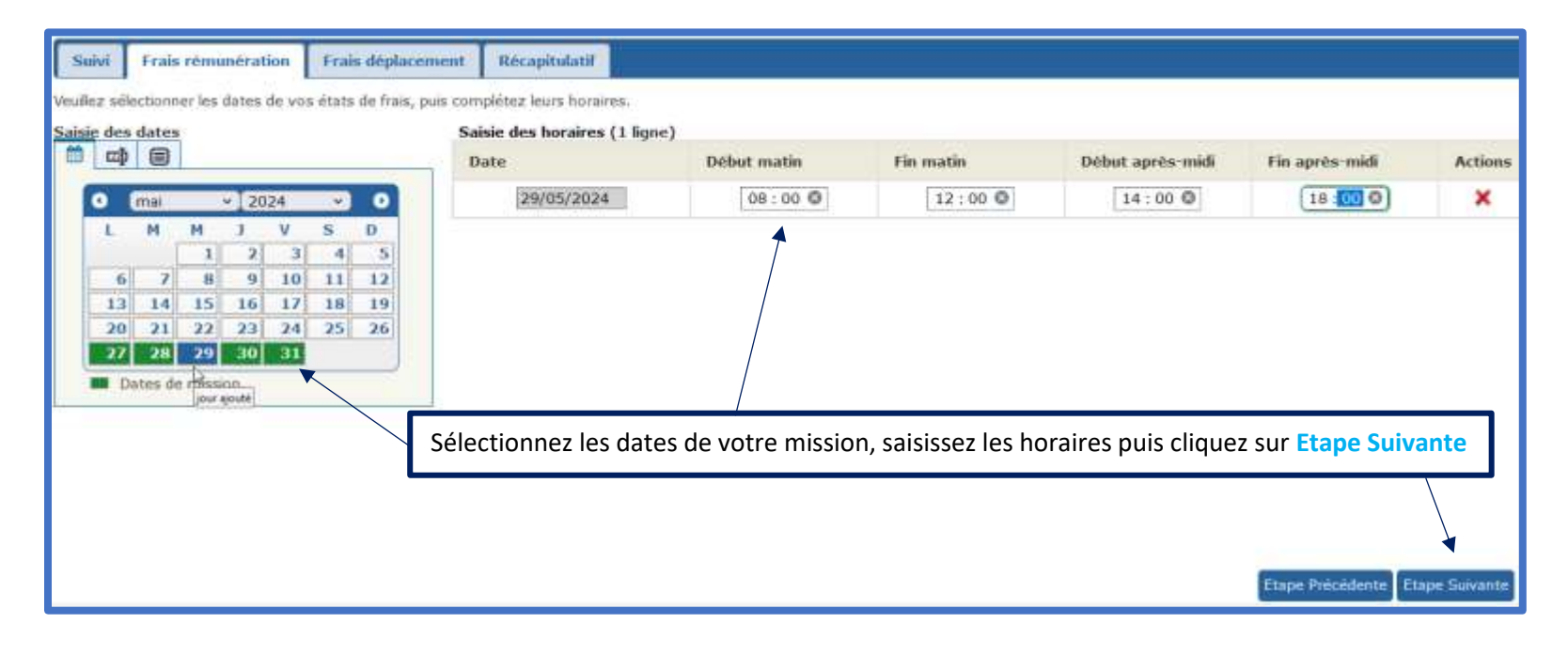

Division des Examens et Concours Page 6 / 9

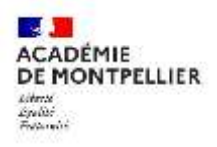

## Complétez ensuite les frais de déplacement :

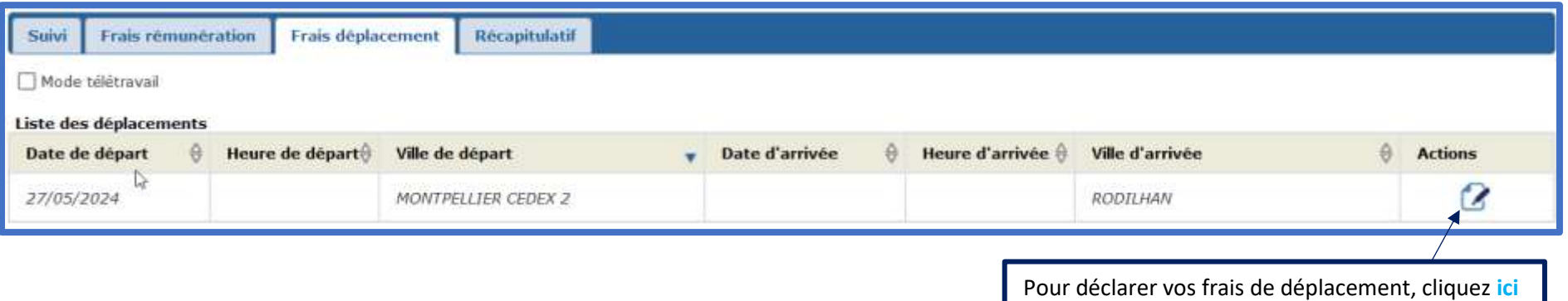

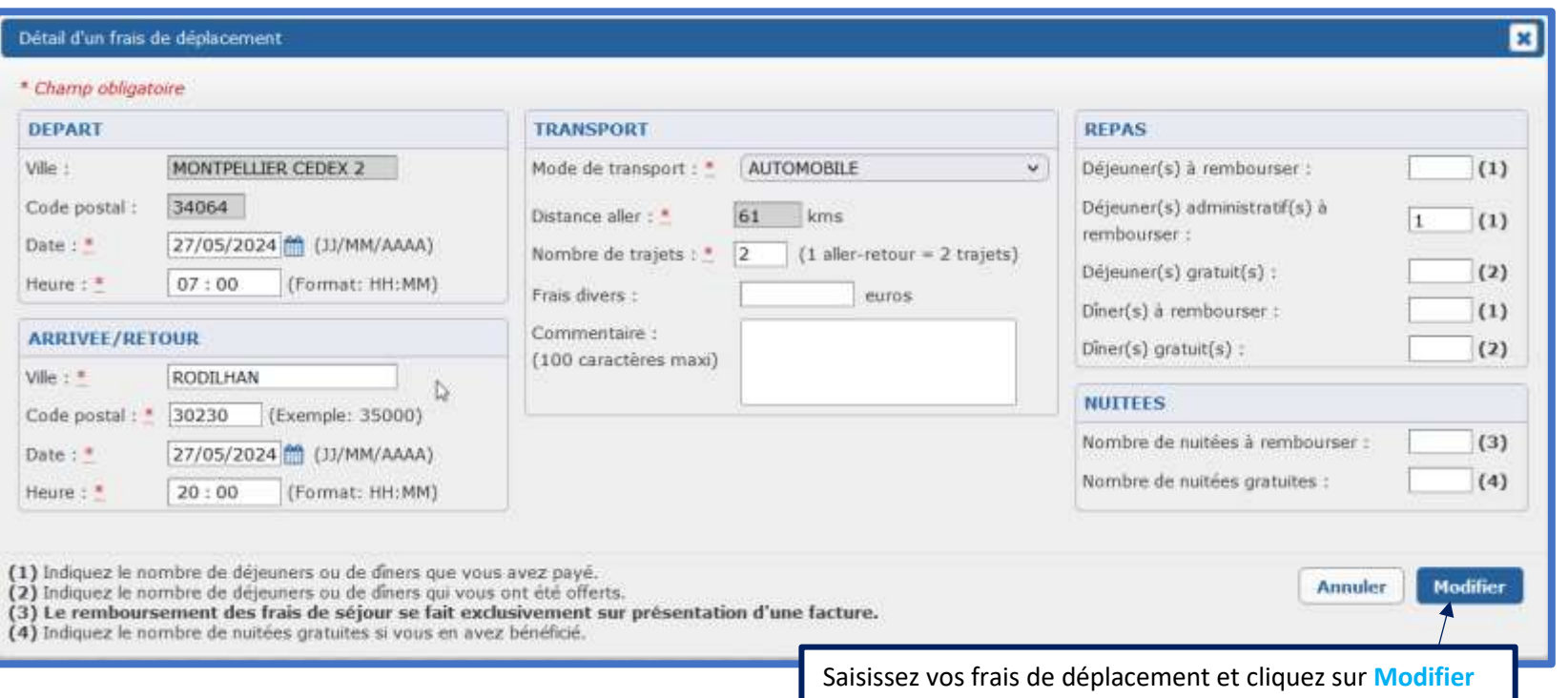

Division des Examens et Concours Page 7 / 9

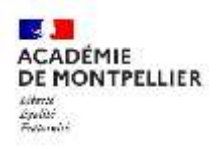

# Déposez vos justificatifs pour les frais de déplacement :

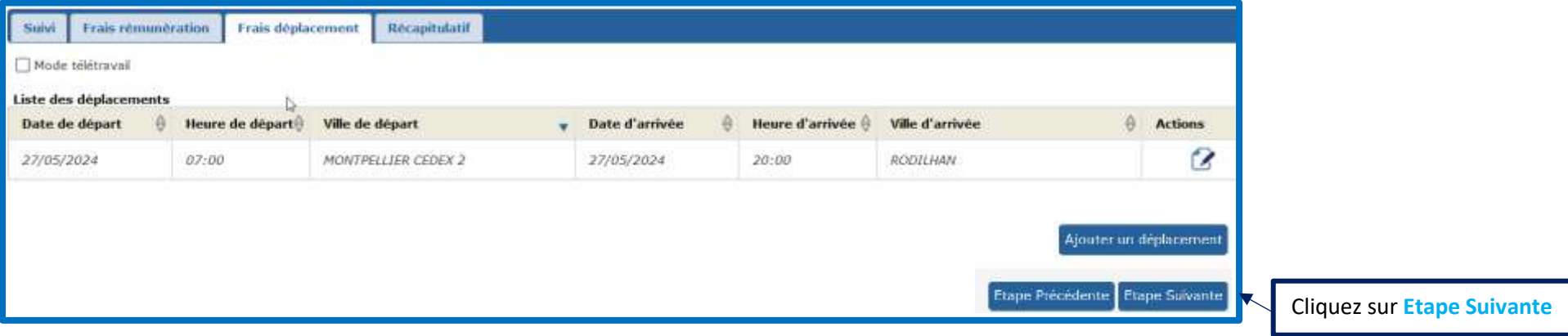

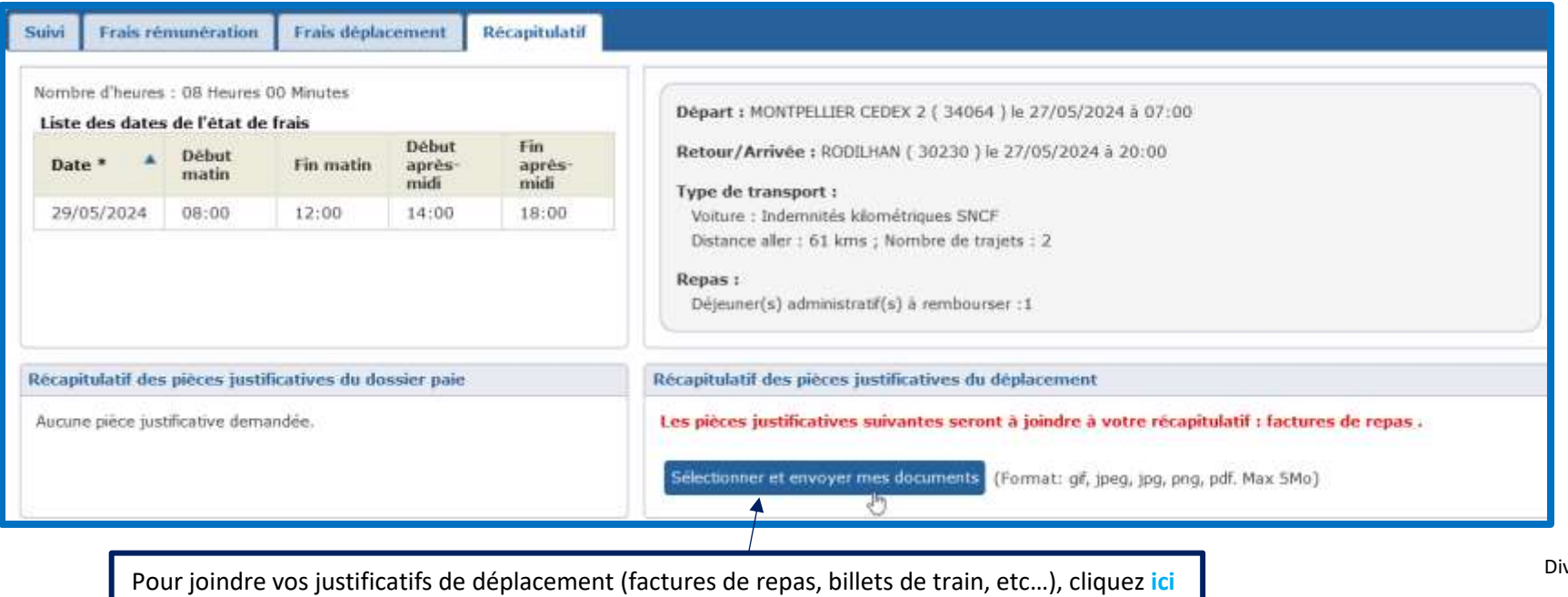

ivision des Examens et Concours Page 8 / 9

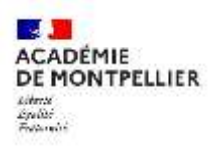

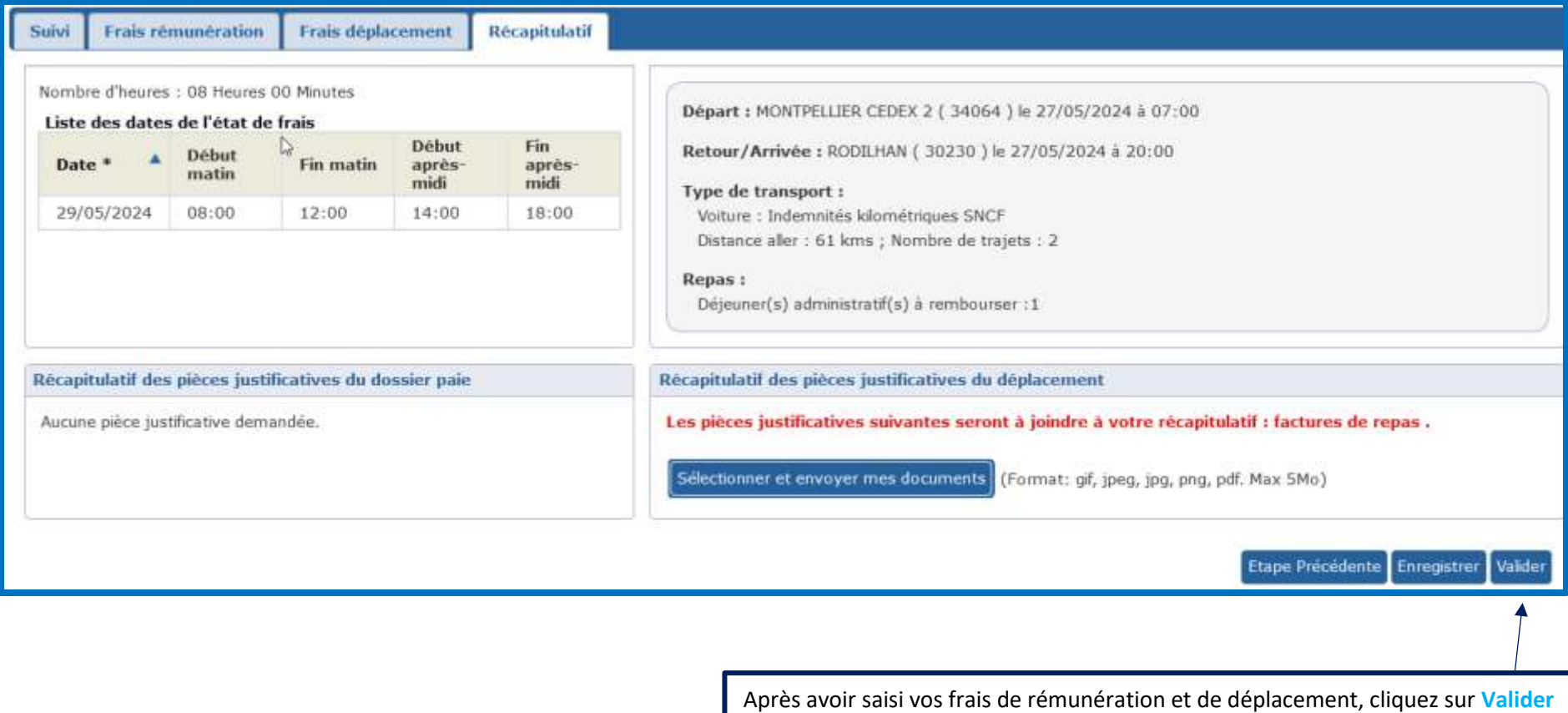

Division des Examens et Concours Page 9 / 9